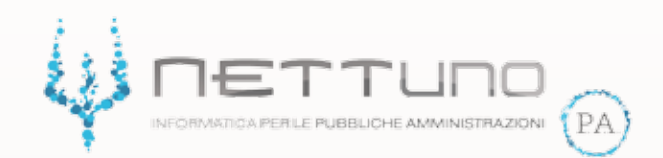

# **Manuale DOCENTI** Gestione Supporti Formativi e Allegati alla lezione

Versione 1.00 del 11/03/2020

## Caricamento di un supporto formativo

Accedendo al Registro Elettronico nella sezione *archivio materiali didattici -> supporti formativi* di una determinata classe il docente ha la possibilità di caricare tutti i documenti che vuole condividere con i suoi studenti.

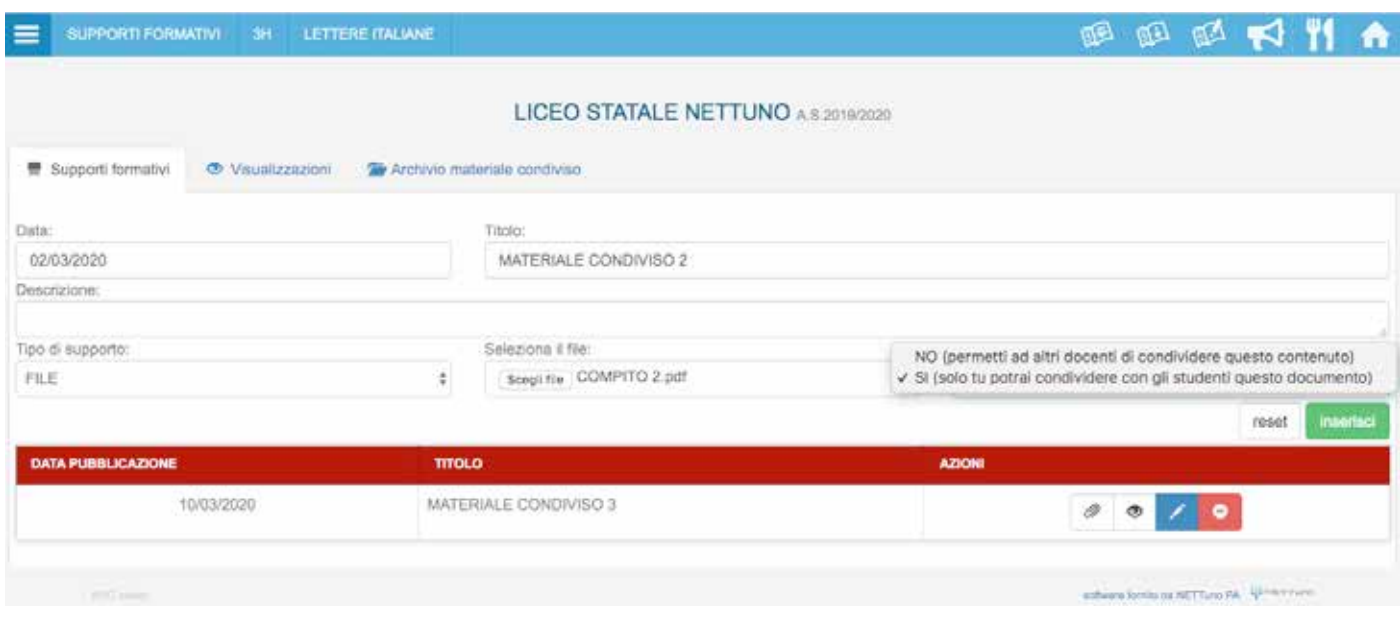

Da questa videata il docente può scegliere se caricare un documento o un link, allegare un file e decidere se rendere il materiale disponibile anche a tutti i docenti dell'istituto, che a loro volta potrebbero condividerlo con le loro classi.

Nella parte inferiore della videata il docente trova elencati i supporti formativi da lui caricati con data di pubblicazione e titolo. Inoltre può visualizzarne il contenuto, modificarlo o eliminarlo ogni qualvolta ne abbia necessità.

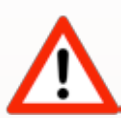

E' importante distinguere questi contenuti da quelli inseriti nelle lezioni: sono due funzioni diverse. Per questo motivo il docente non troverà qui i documenti allegati alle singole lezioni.

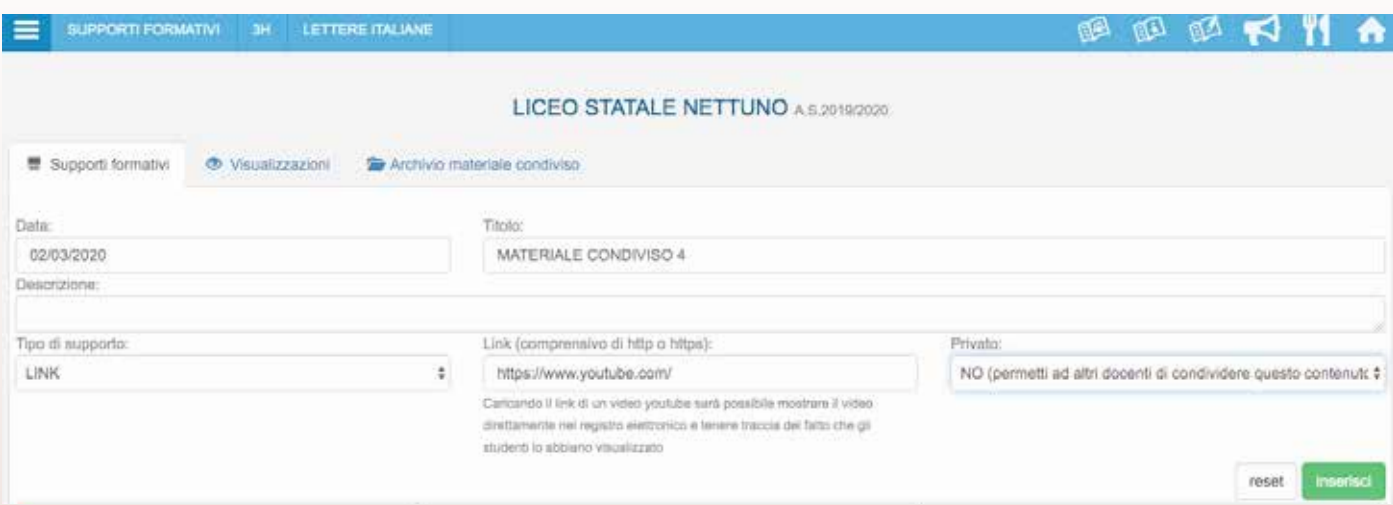

Il caricamento di un link permette al docente di condividere pagine internet, come ad esempio video caricati su youtube.

### Visualizzazioni

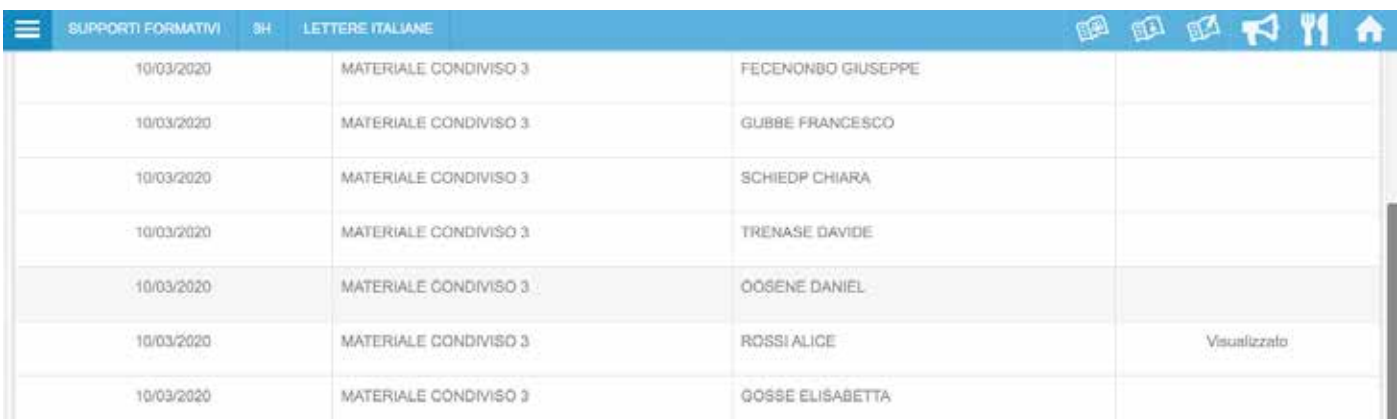

Nella sezione *archivio materiali didattici -> supporti formativi -> visualizzazioni* il docente può vedere se e quali studenti hanno visualizzato il contenuto della condivisione, nel caso di un video caricato su youtube anche l'apertura e la presa visione completa o incompleta dello stesso.

#### Archivio materiale condiviso

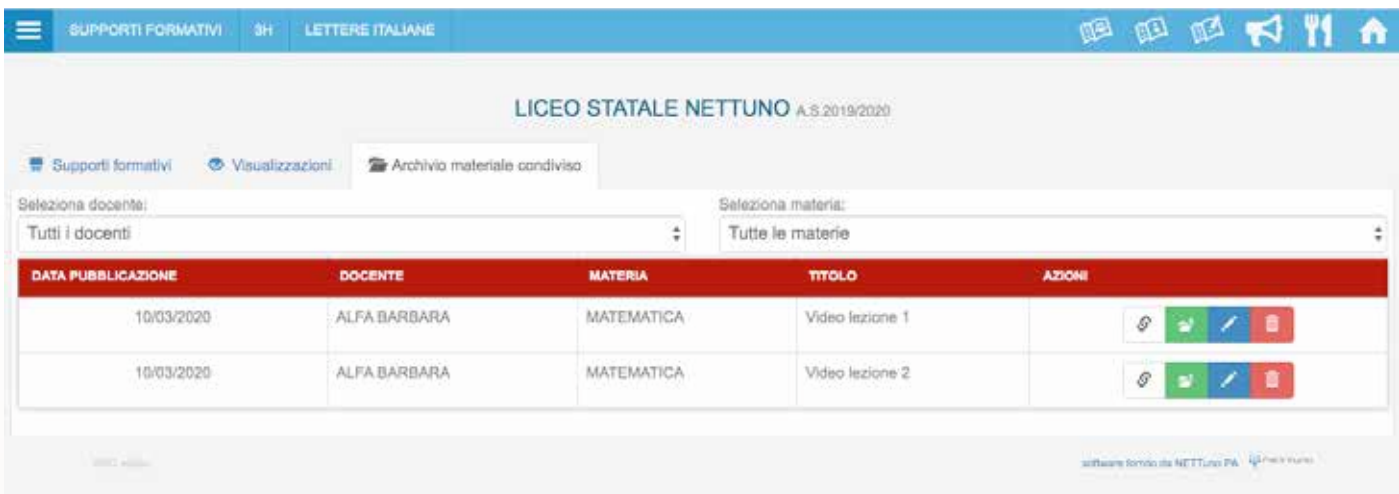

Nella sezione *archivio materiali didattici -> supporti formativi -> archivio materiale condiviso* il docente trova i contenuti pubblicati durante l'anno scolastico corrente suoi e degli altri docenti nel caso in cui abbiano deciso di condividerli anche con i colleghi.

Con l'aiuto dei filtri presenti (Seleziona docente e Seleziona materia) il docente è facilitato nella ricerca di un determinato file.

Anche da questa videata è possibile apportare modifiche al materiale caricato.

# Caricamento di un allegato alla lezione

Gli allegati alla lezione funzionano come i supporti formativi in tutto e per tutto. Il caricamento dei documenti avviene nella sezione dedicata: dal registro docente, facendo click sul pulsante sotto indicato:

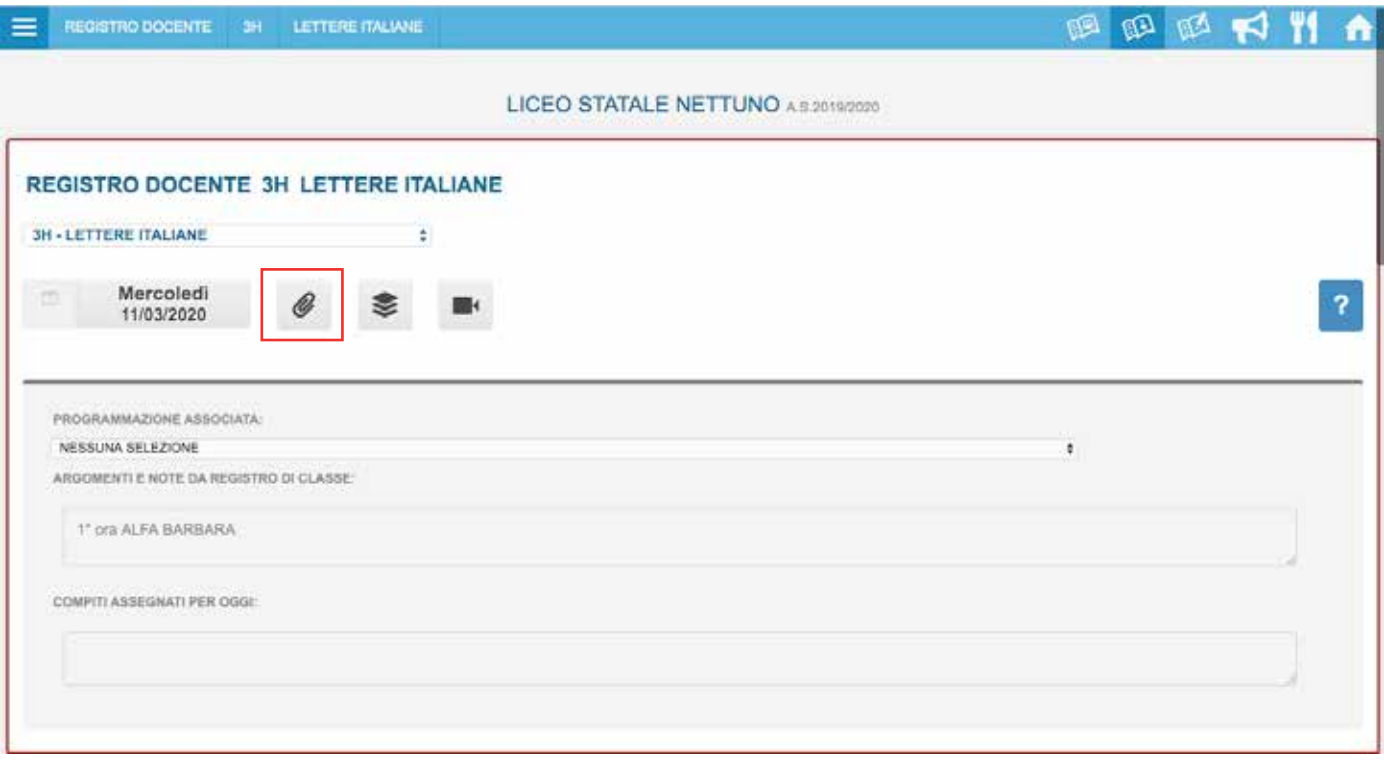

I file caricati con questa procedura saranno disponibili nel registro elettronico nella sezione allegati di ogni lezione per tutto l'anno scolastico.